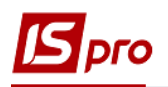

## **Групповое формирование актов/расходных накладных**

Групповое формирование может проводиться как по договорам, так и со счетов к получению. В зависимости от технологии работы учреждения может использоваться один из вариантов. Мы рекомендуем использовать вариант формирования документов на основании счетов. Для группового формирования актов / расходных накладных, сначала надо сформировать счета на основании договоров или вручную. Для корректного формирования актов / расходных накладных спецификация в договорах или счетах должна быть заполнена.

Групповое формирование актов / расходных накладных выполняется в подсистеме **Логистика / Учет сбыта** в модуле **Счета к получению**.

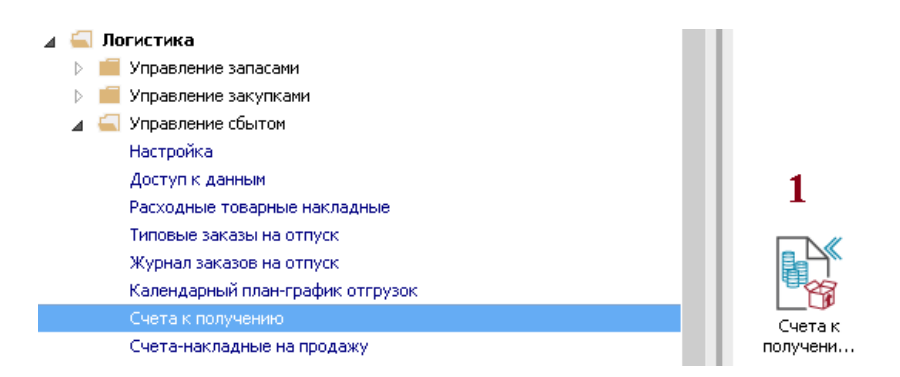

- **1** По клавише **Enter** открыть модуль **Счета к получению.**
- **2** В реестре счетов выделить клавишей **Пробел** (проставить отметки слева) нужные счета для формирования на их основании актов или накладных.

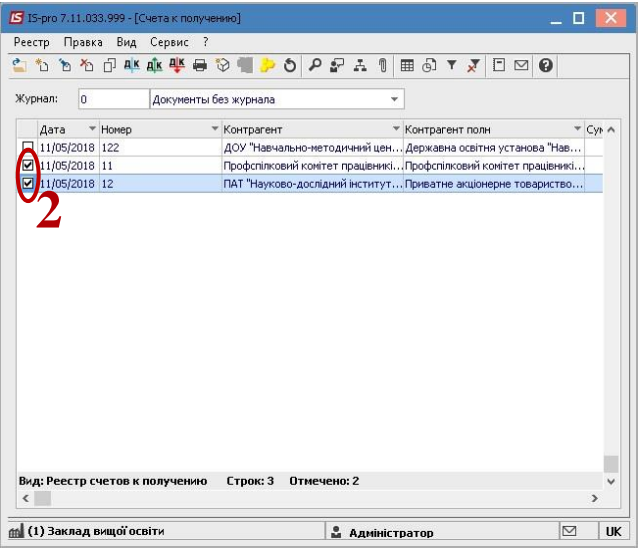

**3** По пункту меню **Реестр / Сформировать / Групповое формирование актов или Групповое формирование накладных** сформировать необходимые документы.

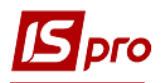

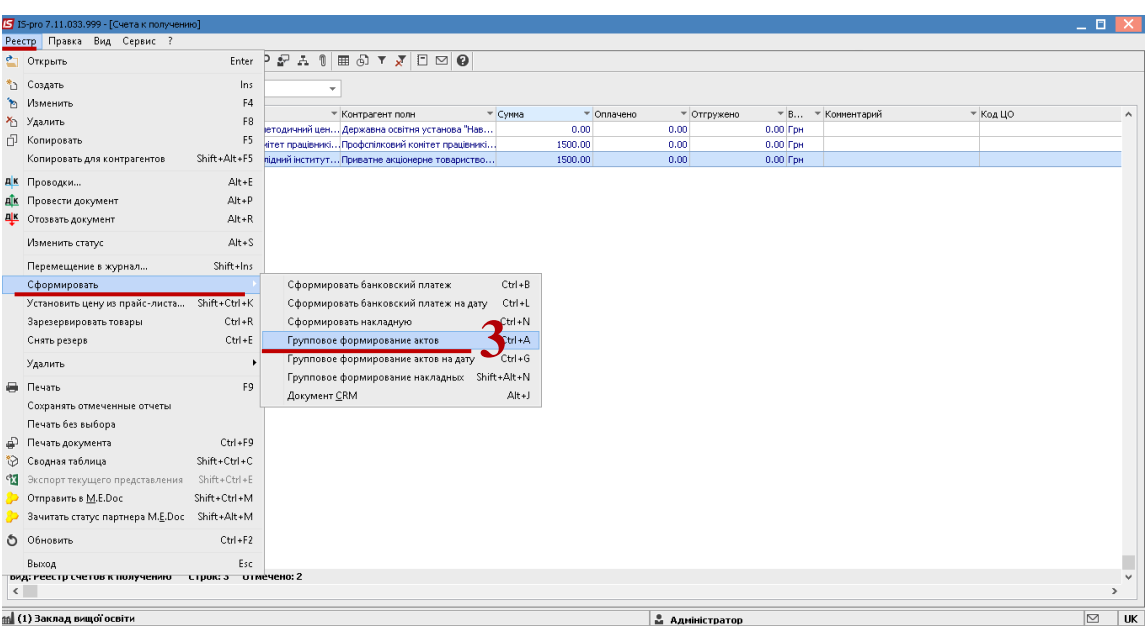

**4** Проверить сформировались ли все необходимые документы в окне **Протокол работы** и нажать кнопку **ОК.**

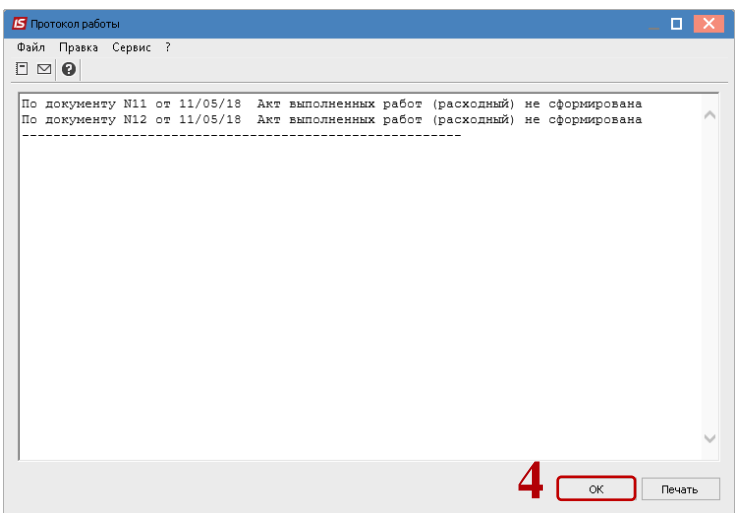